# Lorby Time MachineDocumentation

Version 1.01 - 14.04.2018© 2017 Lorby-SI http://www.lorby-si.com

### 1. Overview

# 2. Installation

- 2.1. Distribution
- 2.2. Installation
- 2.3. SimConnect

# 3. Operations

- 3.1. Starting the application
- 3.2. Main Window

# 4. Disclaimer

### 1. Overview

The Lorby Time Machine(LTM for short) is a simple application that will speed up the simulation rate between waypoints of your flightplan. When your aircraft approaches a waypoint or if it deviates too much from your flight path, the simulaton rate is reduced automatically, to give the autopilot a chance to catch up again.

This makes it possible to fly long haul routes on autopilot without having to sit through the whole experience in real time.

#### **Lorby Time Machine is compatible with**

**FSX boxed with AccelerationFSX:SE P3D 2.5 P3D 3.xP3D 4.x**

### 2. Installation

#### **2.1 Distribution**

Lorby Time Machine is distributed as self-extracting installer packages.

#### **2.2 Installation**

- Please use the installer intended for your sim:
	- FSX Acceleration boxed or dual install with SE: *LorbyTimeMachine\_Install.exe*
	- FSX SE stand alone: *LorbyTimeMachine\_SE\_Install.exe*
	- Prepar3D V2.5: *LorbyTimeMachine\_P3D\_Install.exe*
	- Prepar3D V3.x: *LorbyTimeMachine\_P3D\_V3\_Install.exe*
	- Prepar3D V4.x: *LorbyTimeMachine\_P3D\_V4\_Install.exe*

Running the installer:

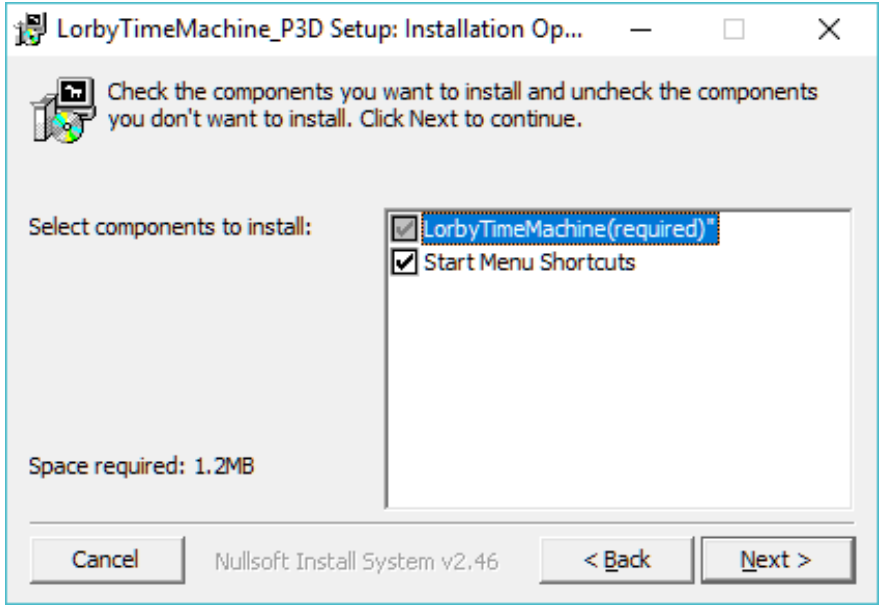

On the first page you may select optional installation targets:

- "Start Menu Shortcuts": Lorby Time Machine will be added to your Start Menu (advised)
- On the next page you choose the installation path for Lorby Time Machine. **THIS IS NOT THE PATH TO YOUR SIMULATOR DIRECTORY, IT IS USED EXCLUSIVELY FOR Lorby Time Machine!**

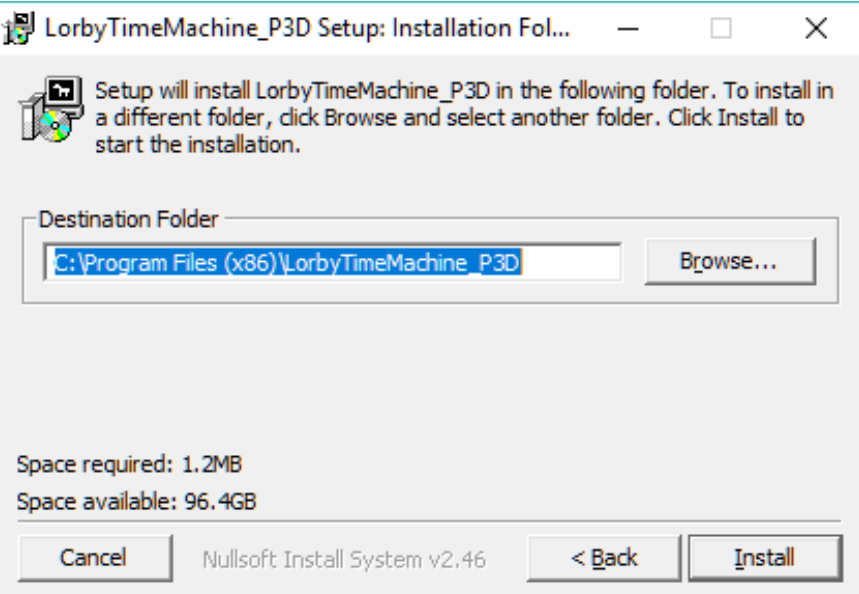

– Selecting "Install" will begin the installation

#### **2.3 SimConnect**

Lorby Time Machine relies on SimConnect being installed correctly on your computer. SimConnect is a part of FSX/P3D and it is set up automatically when you first install the simulator. To save you the trouble of installing the SDK, the necessary SimConnect DLL for each sim is shipped inside Lorby Time Machine and gets deployed in your Temp folder when Lorby Time Machine is run.

FSX only: In case SimConnect is not installed, and Lorby Time Machine does not start up, giving you an error message instead, you will have to install SimConnect manually:

- FSX boxed users can find the "SimConnect.msi" installation file either online or in the FSX SDK folder "..\Microsoft Flight Simulator X SDK\SDK\Core Utilities Kit\SimConnect SDK\lib"
- FSX SE users find it here: "..\Steam\steamapps\common\FSX\SDK\Core Utilities Kit\SimConnect SDK\LegacyInterfaces\FSX-SP1\SimConnect.msi "

SimConnect networked: it is possible to run Lorby Time Machine on another computer, but considering the huge amount of data that it needs to exchange with the sim, it is not advisable to use a configuration like that.

### 3. Operations

#### **3.1 Starting the application**

- Start your simulator
- Start the Lorby Time Machine app
- The app will connect automatically to your sim, and it will wait until a flightplan has been loaded
- **You have to load a flight plan into the simulator itself, using the "Load" button on the Flight Planner dialog. LTM can not work with any of the third party FMS applications, which are running their ownflight plan logic.**
- As soon as it is activated, the app will speed up the simulation rate between the waypoints of your flight plan, and slow it down in time for the autopilot to catch up.

#### **3.2 Main Window**

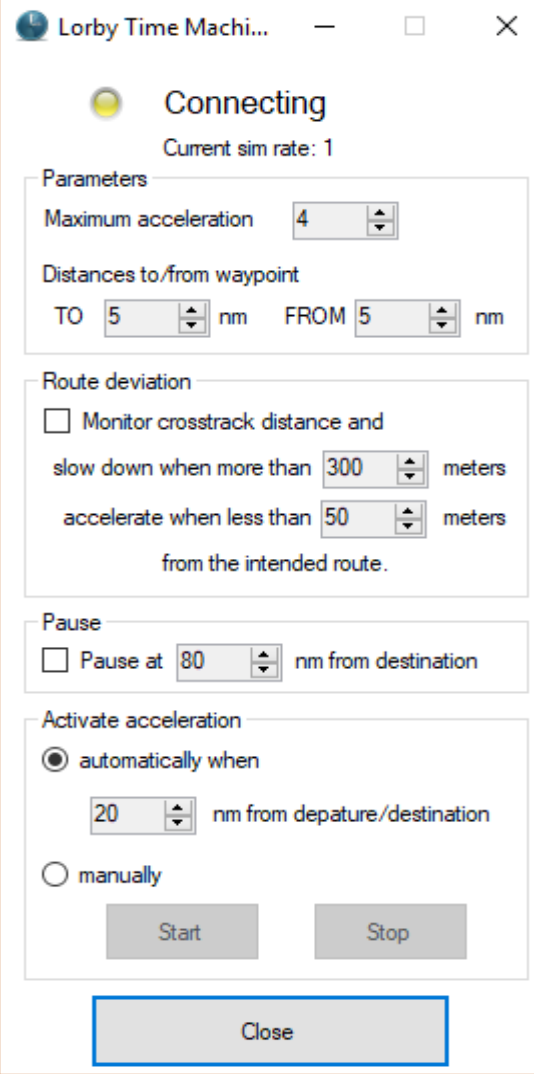

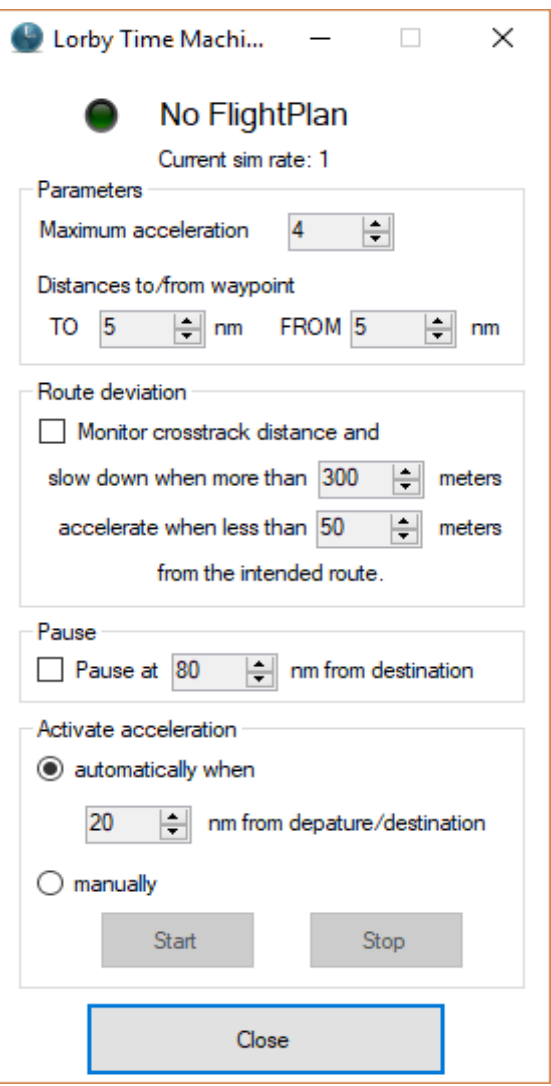

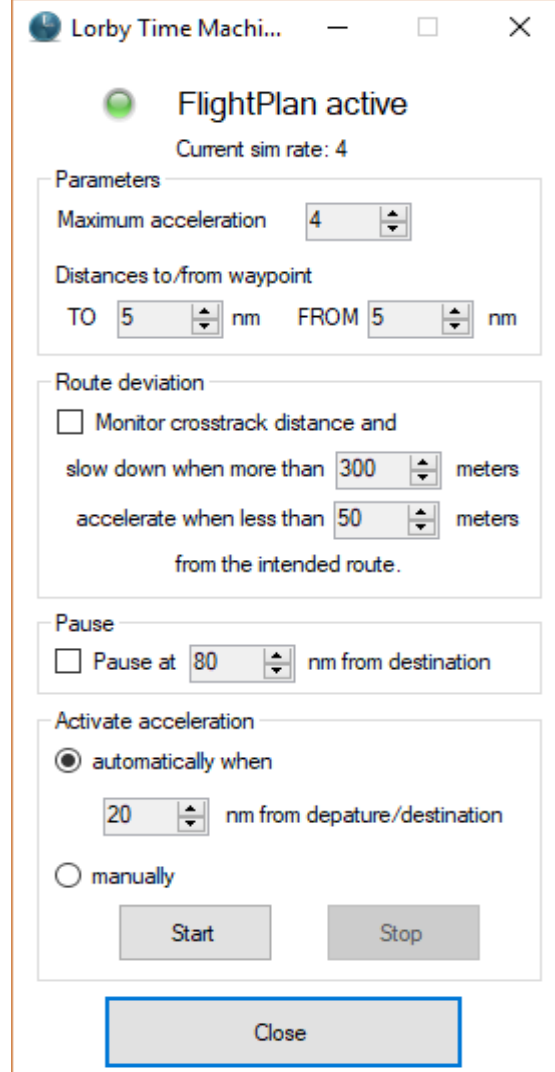

Elements of the Main Window explained:

- **Status LED (Yellow or Green):** this shows you if the app has connected to the sim and if a flightplan has been loaded. As soon as the LED is green, Lorby Time Machine is active
- **Parameters:** Here you can set the parameters to control the acceleration between waypoints: "**Maximum acceleration**" is the maximum simulation rate that LTM will target. Any value above 4 will remove the AI, and when the rate drops back down below 8, the simulator will reload the situation "**Distances to/from waypoint**": "TO" is the threshold where the app starts slowing down the simulation rate when flying towards a waypoint, "FROM" is the distance when flying away from the waypoint where LTM will speed up again
- **Route deviation:** If desired, you can make LTM monitor the lateral deviation from your route and let it slow down / speed up accordingly.
- **Auto Pause:** If selected, LTM will pause the simulator at the indicated distance from the destination.
- **Activate acceleration:**
	- Automatically means, that you don' have to do anything. The LTM is active when you are the assigned number of miles from the departure airport and it switches off if you are closer than that distance to your destination.
	- In "Manual" mode you can switch the acceleration logic on and off either with the buttons on the dialog, or without leaving the simulator with a menu under "Add-ons" or with the keyboard combinations "Shift&F9" and "Shift-F10"

### **4. Disclaimer**

Lorby Time Machine is provided free of charge, for private use only. All property rights remain with the author. You may not distribute this package or parts of it. Disassembling, refactoring or changes of any kind are prohibited.

**Disclaimer of Warranties**. **The author disclaims to the fullest extent authorized by law any and all other warranties, whether express or implied, including, without limitation, any implied warranties of title, noninfringement, merchantability or fitness for a particular purpose.** Without limitation of the foregoing, the author expressly does not warrant that:

- the software will meet your requirements or expectations;
- the software or the software content will be free of bugs, errors, viruses or other defects;
- • any results, output, or data provided through or generated by the software will be accurate, up-to-date, complete or reliable;
- •the software will be compatible with third party software;
- •any errors in the software will be corrected or that any further development will take place;
- the software will not cause errors or damage to the computer system it is installed on.

(c) 2017 Lorby-SI Project Management - Development - Consultinglorby-si@outlook.de**http://www.lorby-si.com**

### **Other products by Lorby-SI**

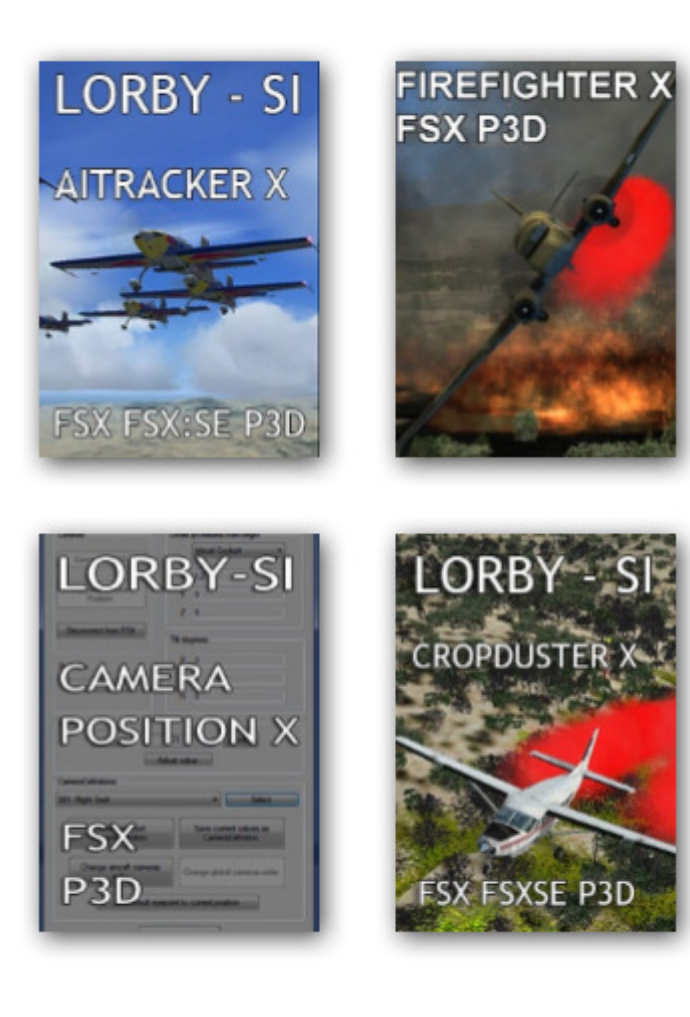